# **Course Outline**

Tel: +44 (0) 118 979 4000 Fax: +44 (0) 118 979 4000

Email: training@ptr.co.uk Web: www.ptr.co.uk

## **Microsoft Word 2010 Level 1**

# **Course Description:**

In this course you will create, edit, and enhance standard business documents using Microsoft Office Word 2010. This course is designed for students who wish to learn the basic operations of the Microsoft Word to perform their day-to-day responsibilities, and who want to use the application to be more productive in their work. It provides the fundamental knowledge and techniques needed to advance to using more complex Word features such as protecting your documents and usage of ligatures.

This course will prepare you for the Microsoft Office Specialist (MOS) certification skill sets.

#### **Pre-requisites:**

Delegates should be familiar with using personal computers and you should have used the mouse and keyboard. You should be comfortable in the Windows environment and be able to use Windows to manage information on the computer. Specifically, you should be able to launch and close programs; navigate to information stored on the computer; and manage files and folders.

### **Course Content:**

• **Getting Started with Word 2010**

• **Editing Text in a Word** 

**Document**

- Identify the Components of the Word Interface
- Customize the Word Interface
- Display a Document in Different Views
- Enter Text in a Document
- Save a Document
- **Select Text** 
	- **Modify Text**
- Find and Replace Text

21a Peach Street Wokingham Berkshire RG40 1XJ **Tel** 0118 979 4000 **Fax** 0118 979 4035 **Email** training@ptr.co.uk **www.ptr.co.uk Registered Office: Grenville Court Britwell Road Burnham Bucks SL1 8DF Company Registered No: 2442290 – VAT registration No:532 1929 56**

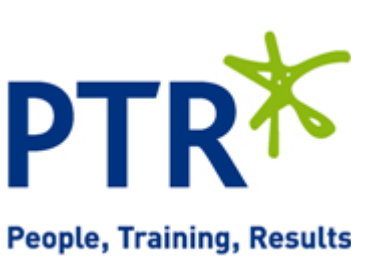

# **Course Outline**

Email: training@ptr.co.uk Web: www.ptr.co.uk

Tel: +44 (0) 118 979 4000 Fax: +44 (0) 118 979 4000

- **Modifying the Appearance of Text in a Word Document**
- Apply Character Formatting
- Align Text Using Tabs
- Display Text as List Items
- Modify the Layout of a Paragraph

• Insert Symbols and Special Characters

• Add Illustrations to a Document

- **Apply Styles**
- Manage Formatting

Modify a Table • Format a Table

• Use the Thesaurus

• Add a Watermark

• Convert Text to a Table

- Apply Borders and Shading
- **Inserting Special Characters and Graphical Objects**
- **Organizing Data in Tables** Insert a Table
- **Proofing a Word Document** Check Spelling and Grammar
- **Controlling the Appearance of Pages in a Word Document**
- **Printing Word Documents** Control Page Layout
	- Preview and Print a Document

• Add Headers and Footers

• Apply a Page Border and Color

## **Course Duration: 1 Days**

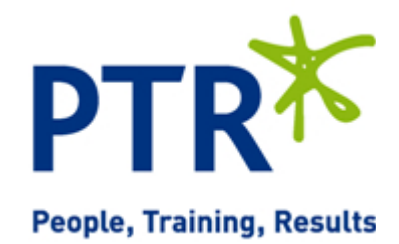